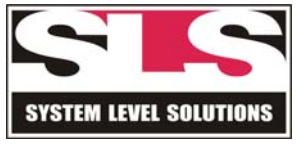

# **Entry Level Tool - II**

## *Reference Manual*

**Version : 01.02 Date : June 23, 2005**

**System Level Solutions Inc. (USA)**

14702 White Cloud Ct.

Morgan Hill, CA 95037

Copyright © 2005-2006

System Level Solutions, Inc. (SLS) All rights reserved. SLS, an Embedded systems company, the stylized SLS logo, specific device designations, and all other words and logos that are identified as trademarks and/or service marks are, unless noted otherwise, the trademarks and service marks of SLS in India and other countries. All other products or service names are the property of their respective holders. SLS products are protected under numerous U.S. and foreign patents and pending applications, mask working rights, and copyrights. SLS reserves the right to make changes to any products and services at any time without notice. SLS assumes no responsibility or liability arising out of the application or use of any information, products, or service described herein except as expressly agreed to in writing by SLS. SLS customers are advised to obtain the latest version of specifications before relying on any published information and before orders for products or services.

RM-ELTII-01.02

#### <span id="page-2-0"></span>This manual provides component details about the Entry Level Tool - II. **ABOUT THIS MANUAL**

Table 1 shows the Reference Manual revision history.

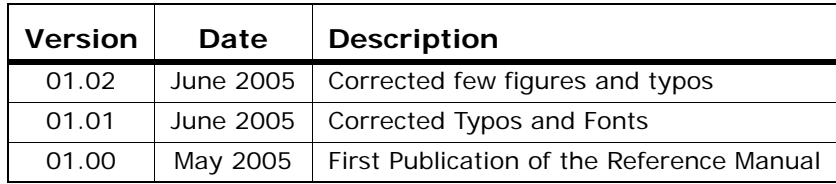

### **TABLE 1. Reference Manual Revision History**

### **HOW TO FIND INFORMATION**

- **•** The Adobe Acrobat Find feature allows you to search the contents of a PDF file. Use Ctrl  $+$  F to open the Find dialog box. Use Ctrl + N to open to the Go To Page dialog box.
- **•** Thumbnail icons, which provide miniature preview of each page, provide a link to the pages.
- **•** Links allow you to jump to related information.

<span id="page-3-0"></span>For the most up-to-date information about SLS products, go to the SLS worldwide website at http://www.slscorp.com. **HOW TO CONTACT SLS**

### **TABLE 2. Contact Information**

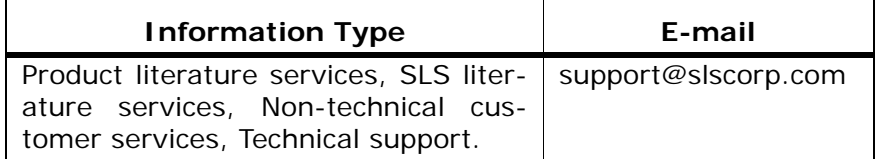

# **CONTENTS**

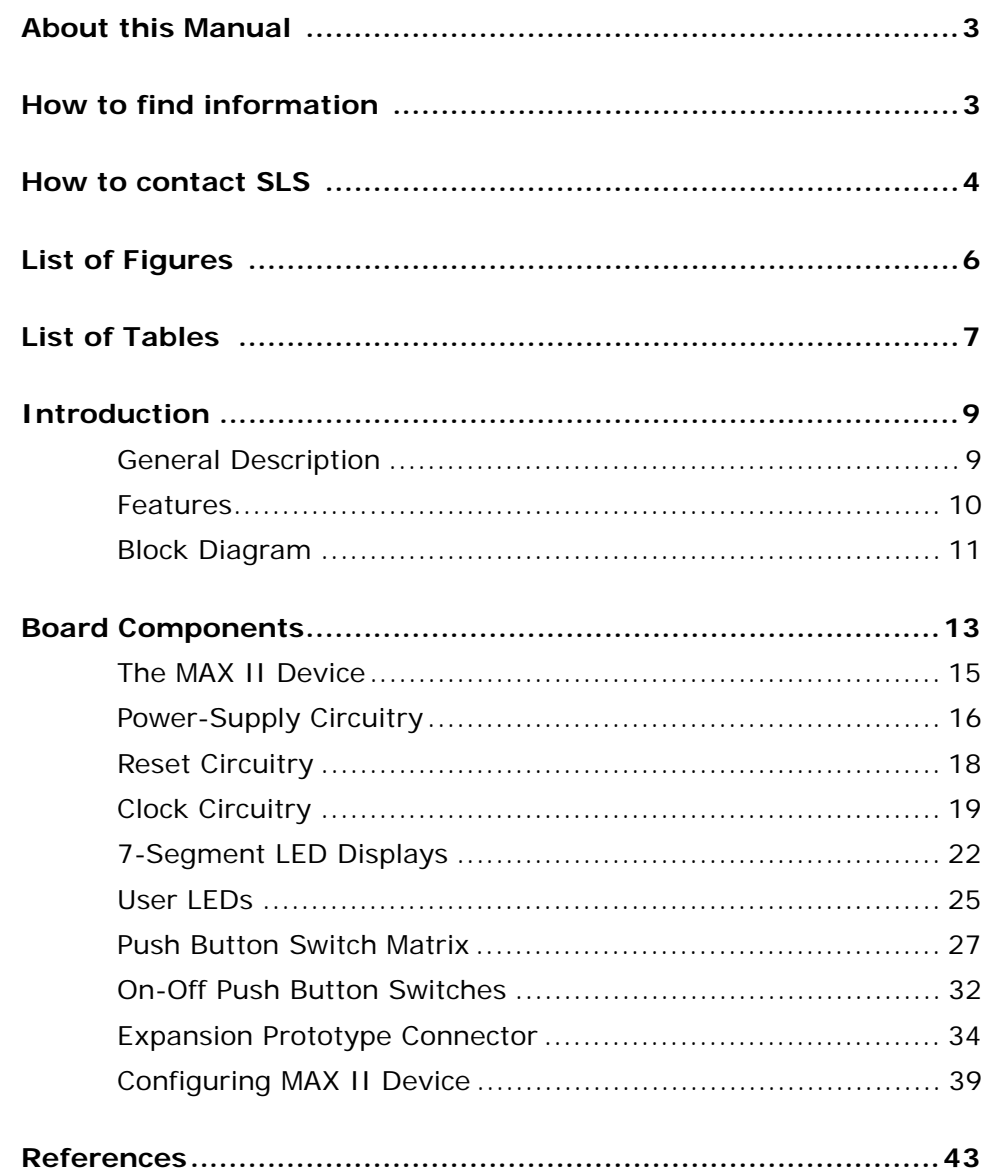

# **LIST OF FIGURES**

<span id="page-5-0"></span>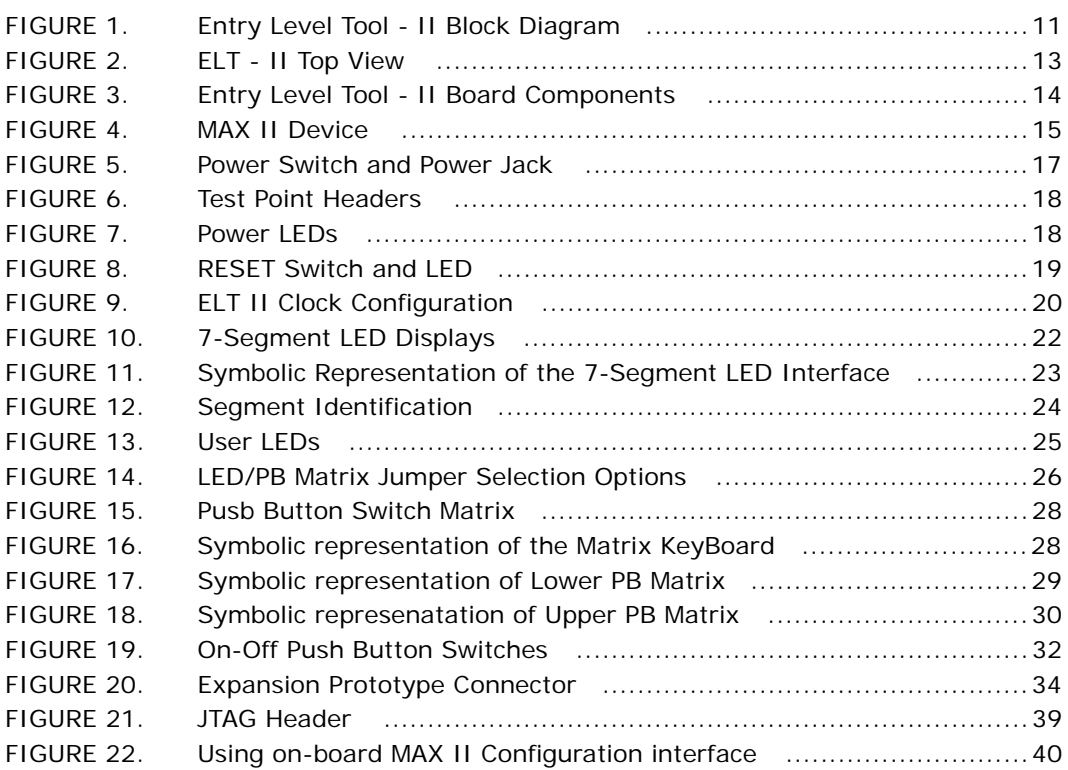

# **LIST OF TABLES**

<span id="page-6-0"></span>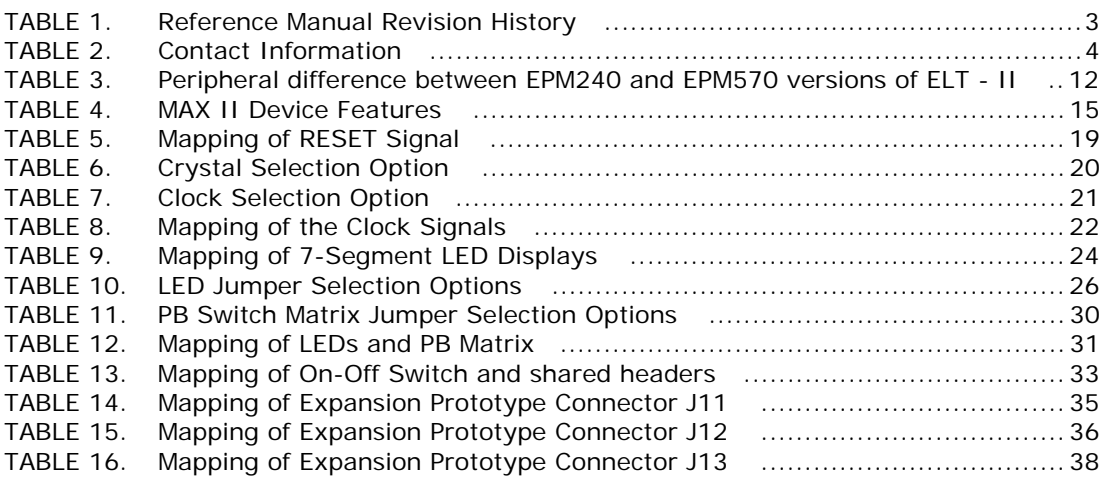

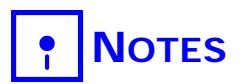

## **1. INTRODUCTION**

<span id="page-8-0"></span>The *Entry Level Tool - II* is a **MAX II** CPLD (EPM240/570) based board, which serves as the basic tool for understanding and experimenting with Programmable Logic Devices, namely the MAX II Family, and hence the name Entry Level Tool - II or ELT-II for short. The ELT-II Board helps in understanding the basic Programmable Logic Design flow in the simplest manner. This board contains a number of user IOs for easy access and experimentation.

**General Description** The Entry Level Tool - II provides a hardware platform for designing and developing simple and low-end systems based on Altera MAX II Devices. The Entry Level Tool - II Board features a MAX II EPM240T100Cx device with 240 Logic Elements (LEs) and 8,192 bits of User Flash Memory (UFM). The board also supports vertical migration with the EPM570T100Cx device with 570 Logic Elements (LEs) and 8,192 bits of User Flash Memory (UFM) for larger design support.

The board comes preprogrammed with the *ELT II Board Diagnostic System*, which can be used to verify the boards functionality. The programming files for the *ELT II Board Diagnostic System* are also supplied with the board to verify the board's functionality at any time.

#### <span id="page-9-0"></span>**•** Based on MAX II CPLD EPM240T100Cx **Features**

- **•** 41 General Purpose IOs (+5V tolerant) available on the standard Santa Cruz short expansion footprint
- **•** 10 CPLD clock selection option available through jumper selection along with the dual crystal support on the board, making the clock selection choices  $10x^2 = 20$  (2 Hz upto 230.4 Khz)
- **•** 4-Digit scanning 7-Segment LED Display Interface
- **•** 8x2 On-Off Push Button switches shared with IO headers, giving flexibility of additional 16 general purpose IOs (+5V tolerant)
- **•** 4x4 Momentary Push Button Switch Matrix and 8 LEDs shared and configurable through 4 Jumper selection options to use them in any of the possible available combinations
- **•** On Board logic for MAX II configuration (Quartus II Compatible)
- **•** On Board Power Supply for smooth operation of the board
- **•** On Board Global System Reset circuitry
- **•** Migration support from EPM240T100Cx to EPM570T100Cx devices for higher density support for larger designs

The ELT II board is manufactured and assembled by making use of Pb-free processes and hence it is designated as an ECO Friendly Board.

### <span id="page-10-0"></span>**Block Diagram**

Figure below shows the Block Diagram of the ELT - II Board.

### **FIGURE 1. Entry Level Tool - II Block Diagram**

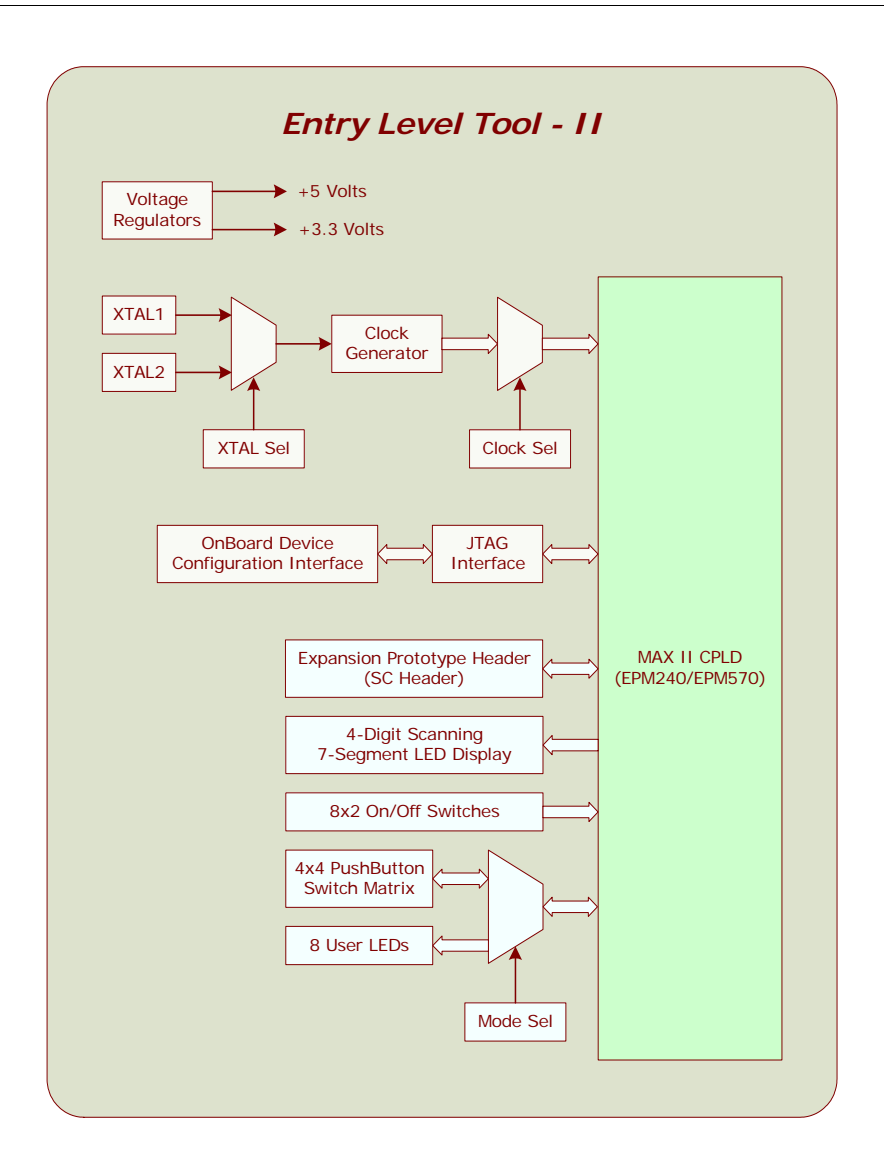

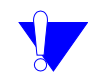

### **Important Note**

Fundamentally both versions (EPM240 and EPM570) are the same except for the following difference, otherwise all the functionality and IO pin mapping remains the same.

The 100-Pin TQFP package of the EPM570 has only 76 IOs while the 100-Pin TQFP package of the EPM240 has 80 IOs. Hence the ELT - II Board with EPM240 has all the features mentioned in this document, where as the ELT - II Board with EPM570 lacks some peripherals since the EPM570 has 4 less IOs compared to the EPM240 device.

The peripheral difference between the EPM240 and EPM570 versions of the Entry Level Tool - II board is mentioned in the Table below:

| Sr. No.               | Peripheral                       | <b>EPM240</b><br><b>Version</b> | <b>EPM570</b><br><b>Version</b> |
|-----------------------|----------------------------------|---------------------------------|---------------------------------|
|                       | User LEDs                        | 8                               | 4 (Lower Part)                  |
| $\mathcal{P}_{\cdot}$ | <b>Push Button Switch Matrix</b> | $4\times4$                      | 2x2 (Lower Part)                |

**TABLE 3. Peripheral difference between EPM240 and EPM570 versions of ELT - II**

**All the other peripherals and the Pin Mapping of the Peripherals with the MAX II device remains the same in both the versions.**

# **2. BOARD COMPONENTS**

<span id="page-12-0"></span>This section contains a brief overview of the important components on the Entry Level Tool - II. Figure below shows the top view of the ELT - II Board.

**FIGURE 2. ELT - II Top View**

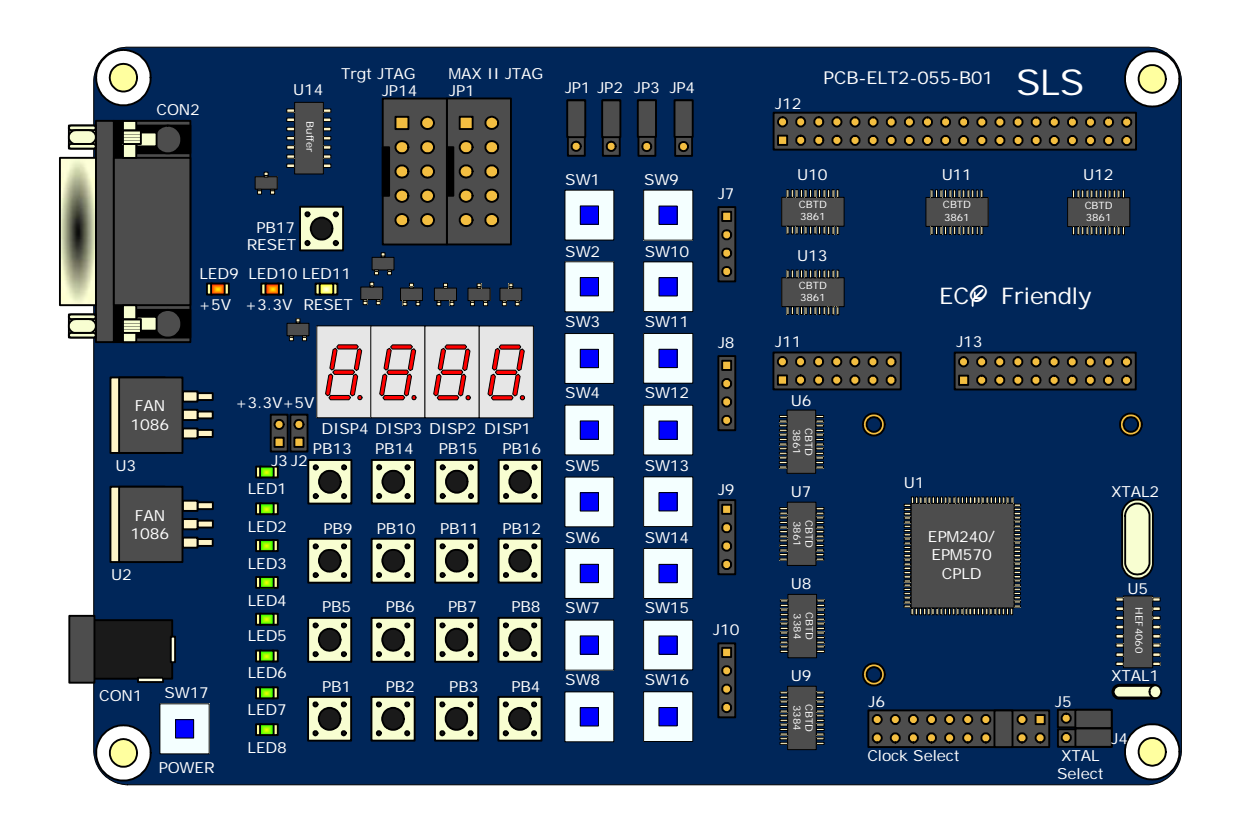

Figure Below shows the Components on the Entry Level Tool - II Board.

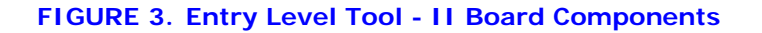

<span id="page-13-0"></span>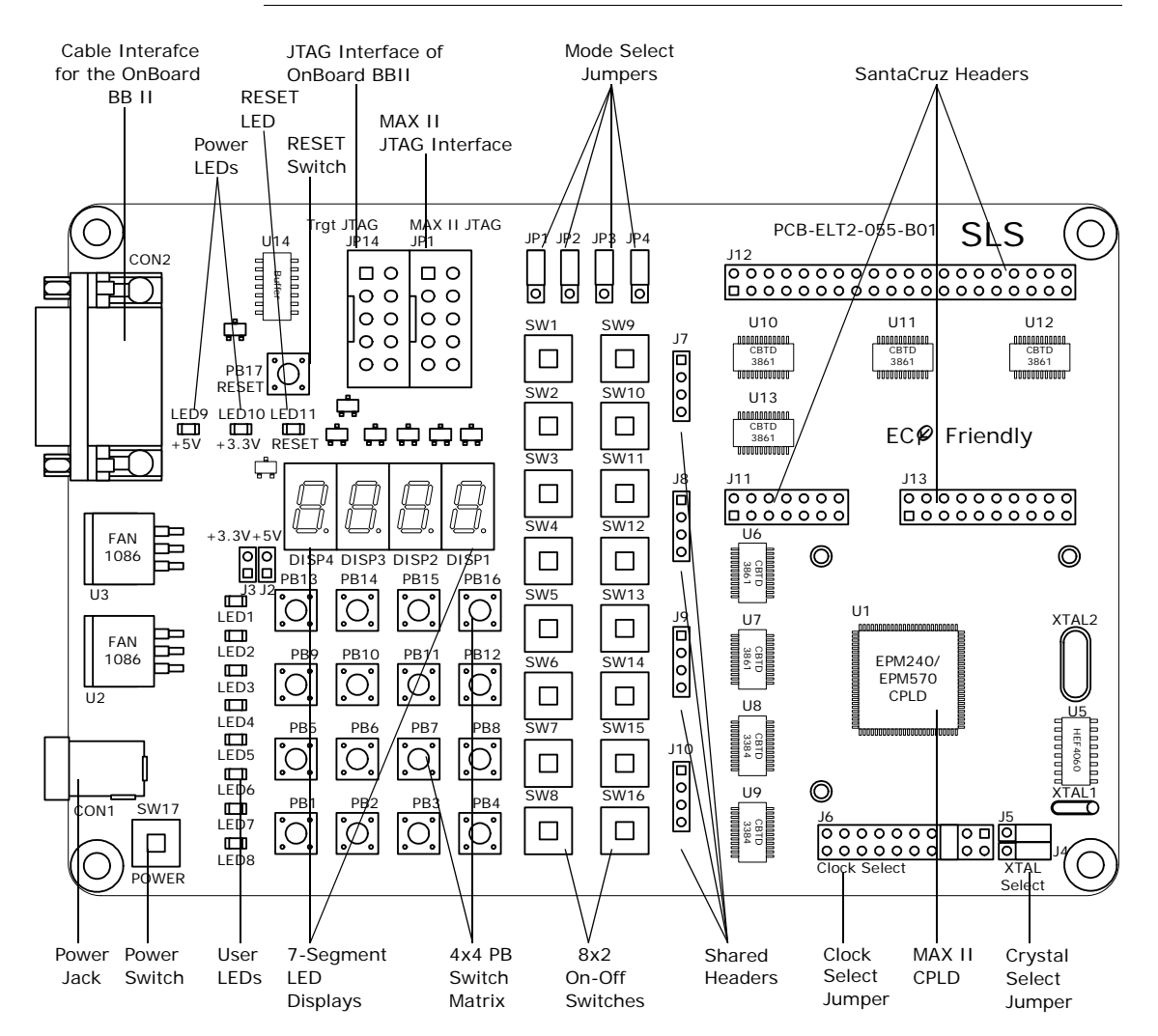

### <span id="page-14-0"></span>**The MAX II Device**

**U1** is a MAX II device in a 100-Pin TQFP package. The board is basically designed around EPM240T100Cx device. But it supports upward migration with the EPM570T100Cx devices as well (For larger design support) with few modifications made at the assembly level. The board supports EPM570 devices at the cost of 4 General Purpose IOs, whose details are mentioned in the following sections. Figure below shows the MAX II device.

### **FIGURE 4. MAX II Device**

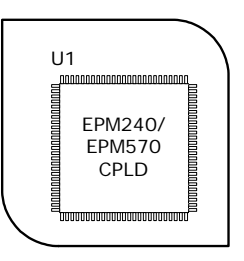

Table shown below lists the MAX II device features.

### **TABLE 4. MAX II Device Features**

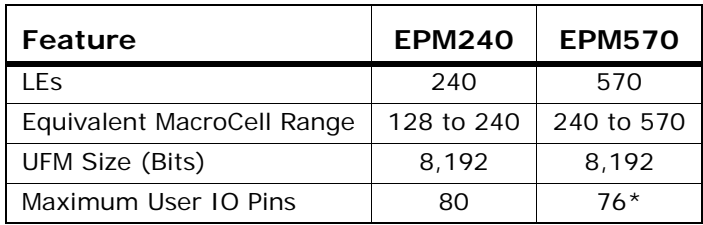

\*User IO Pins for the EPM570 Device is for the 100-Pin TQFP package used on the ELT II Board.

<span id="page-15-0"></span>The development board provides two methods for configuring the MAX II device using the Quartus II software running on a host computer:

- 1. The designer can configure the device directly using an Altera download cable connected to the MAX II JTAG Header (J1).
- 2. The designer can configure the device using the on board JTAG configuration interface using the custom interface provided by SLS.

See the **Configuring MAX II Device** section for more details.

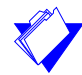

See the Altera MAX II literature page for MAX II related documentation at www.altera.com including MAX II pin out documents.

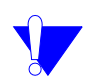

### I**mportant Note**

The MAX II Device operates entirely from 3.3 Volts (Both VccInt and VccIO).

# **Circuitry**

Power-Supply The Entry Level Tool - II runs from a 6.5V, unregulated, centerpositive input power supply (fed through Power Jack CON1). Onboard circuitry generates 5 Volts and 3.3 Volts regulated power levels. The **SW17** is a power switch, which controls the unregu<span id="page-16-0"></span>lated power input to the on-board power supply circuitry. Figure below shows the Power switch and the Power jack on the ELT II Board.

### **FIGURE 5. Power Switch and Power Jack**

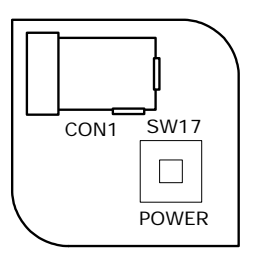

- **•** The 5 Volts supply is present on pin 2 of **J11** (SantaCruz Headers) for use by any device plugged into the SantaCruz Short Expansion Connector.
- **•** The 3.3 Volts supply is used as the power source for all the MAX II device IO pins (VccIO) and device core (VccInt). The 3.3 Volts supply is also available to the SantaCruz Short Expansion Connector.

The 5 Volts supply is coming on the **J2** header and the 3.3 Volts supply is coming on the **J3** header as test point signals, as shown in the Figure below:

### <span id="page-17-0"></span>**FIGURE 6. Test Point Headers**

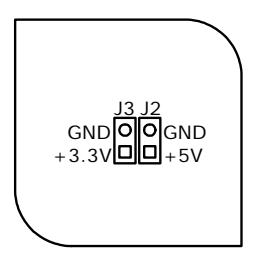

The ELT II Board also contains  $a + 5$  Volts Supply OK indicator (**LED9**) and a +3.3 Volts Supply OK indicator (**LED10**) as shown in the Figure below:

#### **FIGURE 7. Power LEDs**

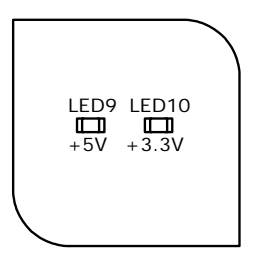

The Entry Level Tool - II Board contains a dedicated circuitry to perform the Global RESET function. The Push Button Switch **PB17** acts as the Global RESET switch. When this switch is pressed, an active LOW (Logic "0") RESET signal is generated to the MAX II **Reset Circuitry**

<span id="page-18-0"></span>CPLD. The ELT - II board also has a reset indicator LED (**LED11**) as shown in the Figure below:

### **FIGURE 8. RESET Switch and LED**

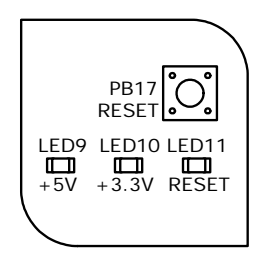

Table shown below gives the Pin mapping of the reset signal.

### **TABLE 5. Mapping of RESET Signal**

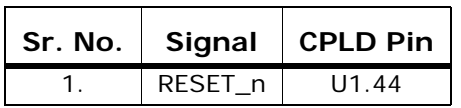

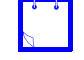

\_n indicates Active Low polarity of the RESET signal.

### **Clock Circuitry**

The Entry Level Tool - II Board includes a number of clock options for the designer to aid the development of variety of systems. The clock network drives the MAX II device and the clock/osc pins on the SantaCruz Expansion Connector.

The Clock Circuitry of the ELT II Board gives the designer two options to configure the input clock to the MAX II CPLD as shown in the Figure below:

- <span id="page-19-0"></span>1. Crystal Select
- 2. Clock Select

### **FIGURE 9. ELT II Clock Configuration**

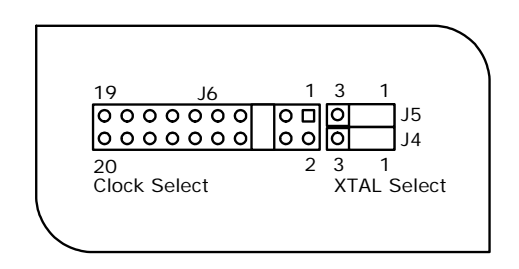

The clock circuitry of the Entry Level Tool - II board, basically, makes use of two crystals - 3.6864 MHz and 32.768 KHz. The crystal for the clock generator can be selected by making use of jumpers **J4** and **J5** as shown in the table below:

### **TABLE 6. Crystal Selection Option**

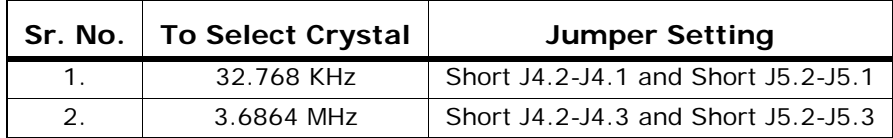

The selected crystal is connected to the 14-stage Binary Counter and divider circuit, which generates 10 clock outputs, out of which, any one can be selected and connected to the CPLD as CPLD Clock input using jumper **J6** as shown in the table below:

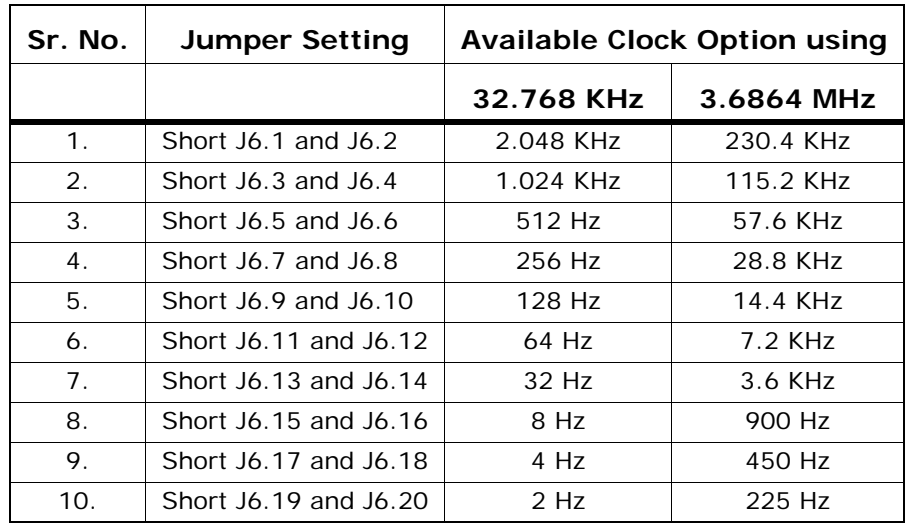

### **TABLE 7. Clock Selection Option**

Thus a total of 20 clock options available to the designer to develop any type of MAX II based system.

The Clock destribution of the Entry Level Tool - II Board is as follows:

- 1. A buffered Crystal frequency is directly fed to the *Proto Osc In* pin (Pin **J13.9**) of the SantaCruz Headers, i.e., the selected crystal frequency (32.768 KHz or 3.6864 MHz) is directly available on the **J13.9** Pin.
- 2. The selected crystal frequency drives the CPLD (Pin **U1.14**) and the *Proto Clk In* pin (Pin **J13.11**) of the SantaCruz Headers, i.e., the selected clock frequency (controlled by the selected crystal frequency) is available on these Pins.

<span id="page-21-0"></span>3. A user clock (*Proto Clk Out*) coming from the SantaCruz Header pin (**J13.13**) is fed to the CPLD clock pin (**U1.64**).

The mapping of the Clock signals with the MAX II device is shown in the table below:

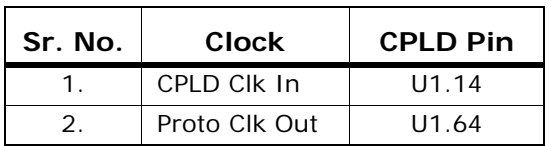

### **TABLE 8. Mapping of the Clock Signals**

### **7-Segment LED Displays**

The Entry Level Tool - II Board incorporates four Common Anode 7-Segment LED displays in scanning fashion, i.e., at a time only one display is being driven using this interface to conserve power and device IO pins. Figure below shows the 7-Segment LED Displays on the ELT II Board.

### **FIGURE 10. 7-Segment LED Displays**

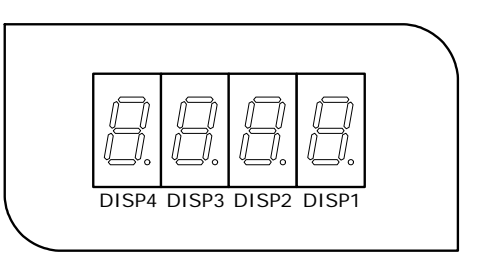

The Symbolic representation of the 7-Segment LED Displays is shown in the Figure below:

<span id="page-22-0"></span>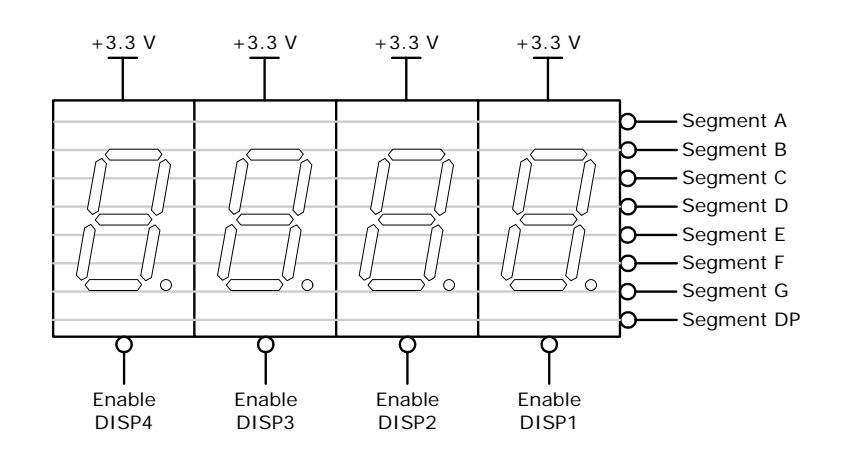

#### **FIGURE 11. Symbolic Representation of the 7-Segment LED Interface**

As shown in the figure, to glow a particular segment, the corresponding segment line must be driven LOW (Logic "0") as the 7 segment LED displays used on the ELT II board are of Common Anode type. Since the 7-segment LED displays are interfaced in scanning fashion, all the segment lines of all the 7-segment LED displays are shared (common) and each display has an active LOW (Logic "0") Enable input. Hence, to display a particular digit on a display, the respective data must be written on the segment lines and the corresponding display must be enabled using this interface, e.g., to display 8 on Display4, the 7-segment code of 8 must be written on the *segment lines* and *Enable DISP4* must be asserted for the period of scanning time duration and so on.

Figure below shows the segment identification for the Common Anode 7-Segment LED display on the Entry Level Tool - II Board.

### <span id="page-23-0"></span>**FIGURE 12. Segment Identification**

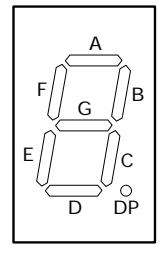

Table shown below gives the mapping of 7-Segment LED display interface with the MAX II chip.

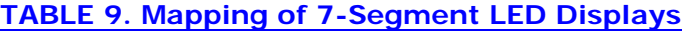

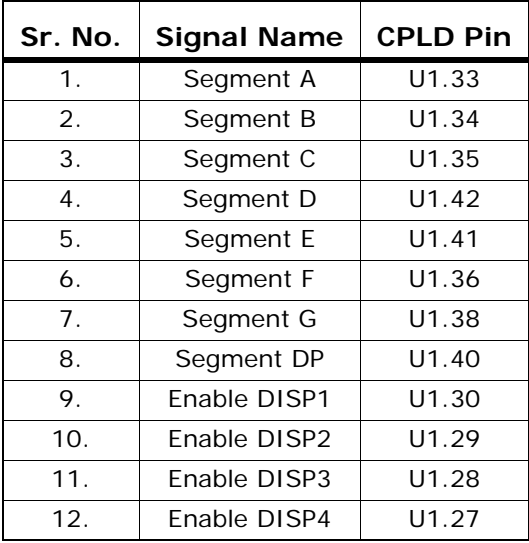

### <span id="page-24-0"></span>**User LEDs**

The Entry Level Tool - II provides 8 user LEDs connected to the MAX II device. These LEDs are shared with the Push Button Switch Matrix. The LEDs and the Push Button Switch Matrix can be individually enabled or disabled in parts by a jumper selection option.

For more details about the Push Button Switch Matrix and using shared configuration, see the **Push Button Switch Matrix** section of this manual.

Figure Below shows the user LED configuration of the ELT II Board.

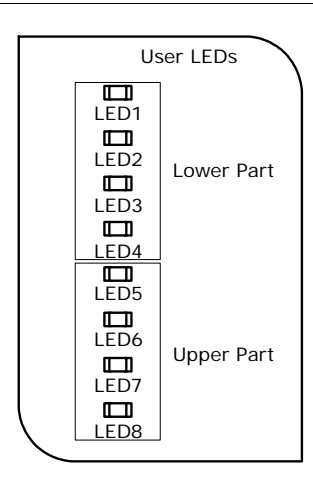

#### **FIGURE 13. User LEDs**

The LEDs on the ELT - II board are divided in two parts : Lower and Upper, each a group of 4 LEDs as shown in the figure above. Each part can be individually enabled or disable by using a jumper selection option (**JP2** and **JP4**) as shown in the Figure below thus <span id="page-25-0"></span>giving flexibility to the designer to use the LEDs as a group of 4 LEDs (Upper or Lower) or a group of 8 LEDs.

**FIGURE 14. LED/PB Matrix Jumper Selection Options**

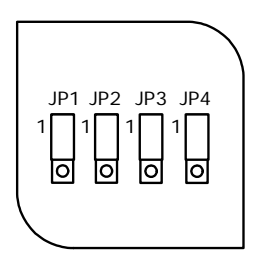

All the LEDs are connected in Common Anode configuration, and hence a logic LOW (Logic "0") must be driven on the LED pin to turn ON the corresponding LED. The LED will turn on only if the respective LED part (Lower or Upper) is enabled. Disabling an LED part physically isolates the LED part from the CPLD pins. Table below gives the jumper selection option for enabling/disabling LED parts.

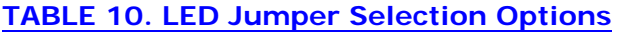

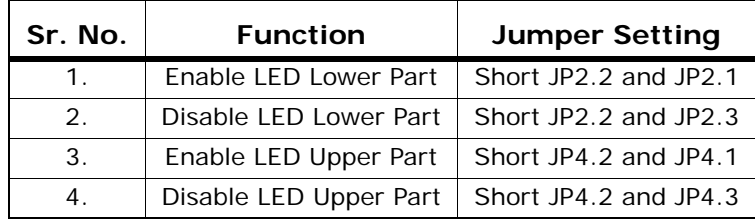

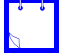

It should be noted that if no jumper pins are shorted, then by default all the LEDs are **disabled**.

<span id="page-26-0"></span>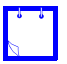

For the mapping of the LED pins with the MAX II device, refer to the table **"Mapping of LEDs and PB Matrix**".

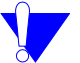

### **Important Note**

It should be noted that in the ELT - II Board incorporating EPM570, the upper LED part (**LED5** to **LED8**) is not available and hence no jumper selection option (**JP4**) is in effect for the same.

### **Push Button Switch Matrix**

The Entry Level Tool - II provides a 4x4 (momentary contact) Push Button (PB) Switch Matrix connected to the MAX II device. This Push Button Switch Matrix is shared with the LEDs. The Push Button Switch Matrix and the LEDs can be individually enabled or disabled in parts by a jumper selection option.

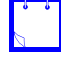

For more details about the user LEDs, see the **User LEDs** section of this manual.

Figure Below shows the 4x4 Push Button Switch Matrix configuration of the ELT II Board. As shown in the figure below, the Push Button Switch Matrix on the ELT - II board is divided in two parts : Lower and Upper, each representing a 2x2 Matrix as shown in the figure below. Each part can be individually enabled or disable by using a jumper selection option (JP1 and JP3) as shown in the Figure 14 thus giving flexibility to the designer to use the PB Matrix as 2x2 PB Matrix (Lower or Upper) or combinely 4x4 PB Matrix.

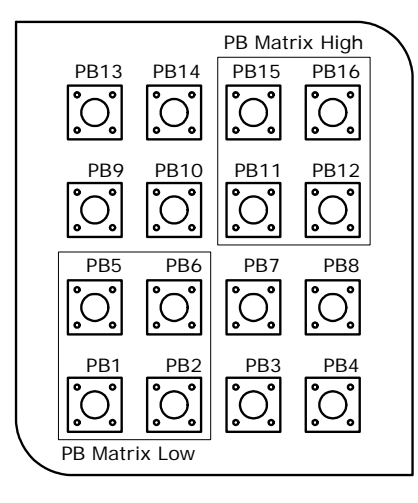

### <span id="page-27-0"></span>**FIGURE 15. Pusb Button Switch Matrix**

### **FIGURE 16. Symbolic representation of the Matrix KeyBoard**

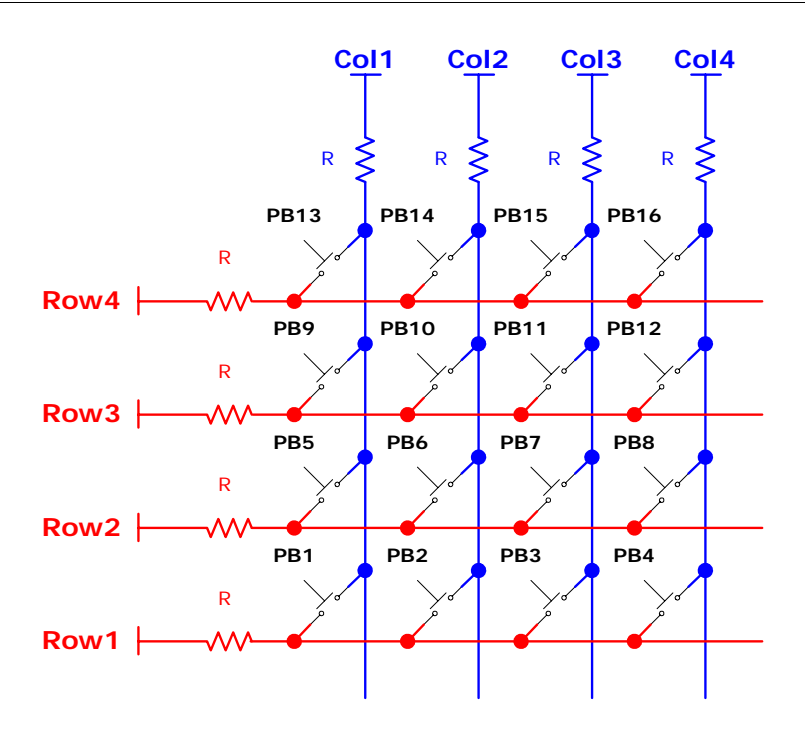

<span id="page-28-0"></span>Figure above shows the Symbolic representation of the Push Button Matrix KeyBoard. The following figure shows the Symbolic representation of the Push button Switch Matrix KeyBoard with individual parts (Lower and Upper) Enabled using the Jumper setting. However, it is important to note that disabling a PB Matrix part physically isolates the PB Matrix part from the CPLD pins. When both the parts are enabled, the PB matrix becomes 4x4 Switch Matrix.

#### **FIGURE 17. Symbolic representation of Lower PB Matrix**

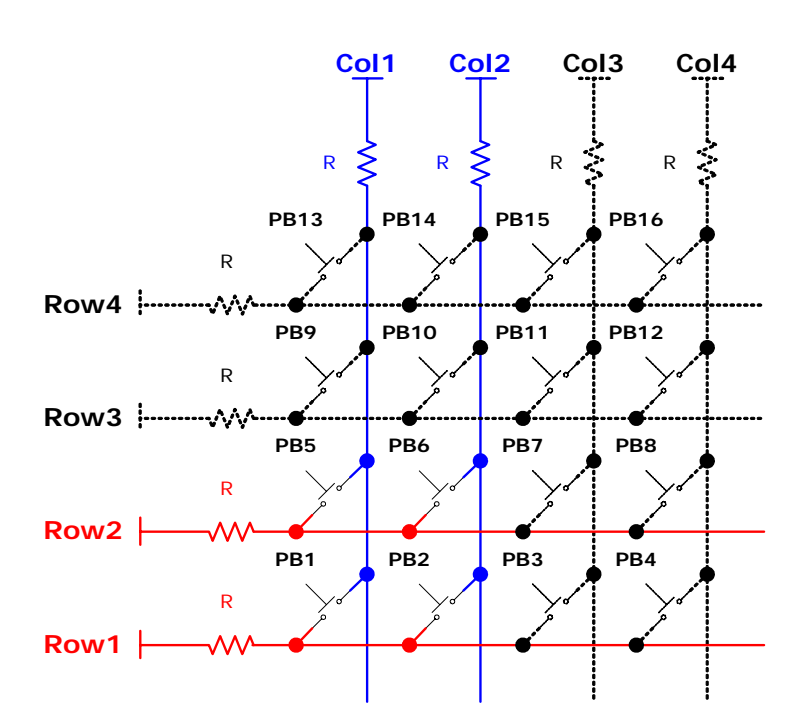

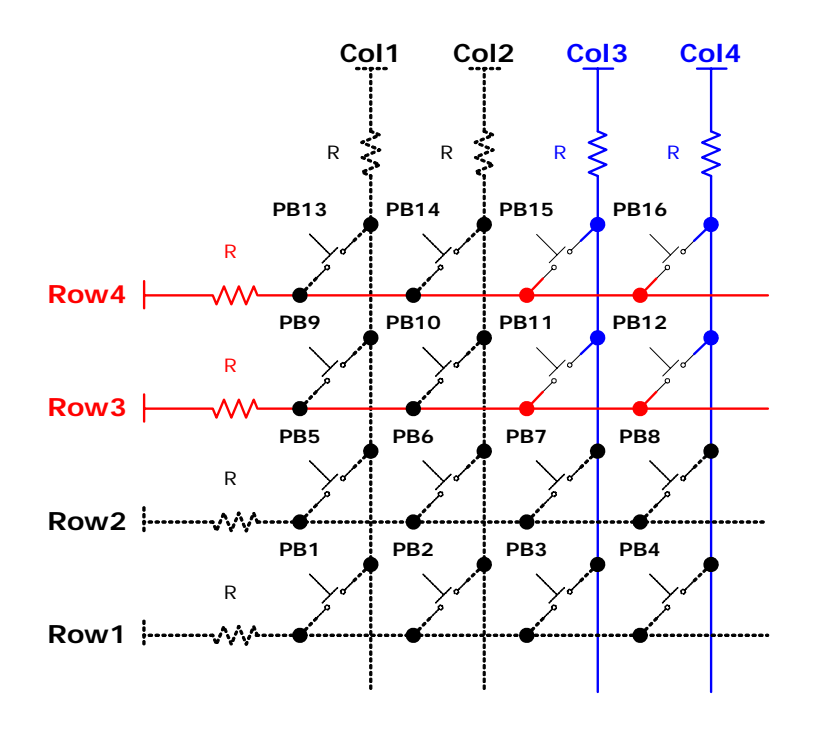

### <span id="page-29-0"></span>**FIGURE 18. Symbolic represenatation of Upper PB Matrix**

Table below gives the jumper selection option for enabling/disabling Push Button Switch Matrix parts.

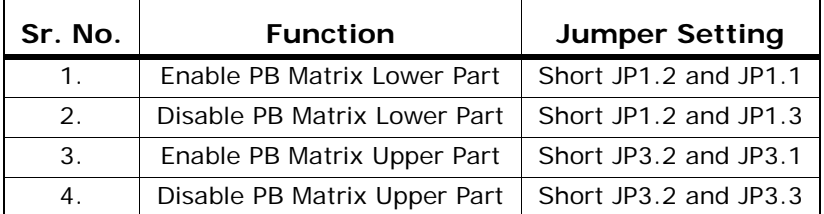

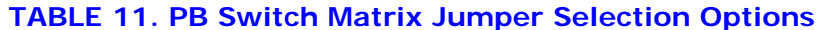

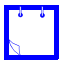

It should be noted that if no jumper pins are shorted, then by default all the Push Button matrix parts are **disabled**.

Table shown below gives the pin mapping of the LED and PB Matrix with the MAX II device.

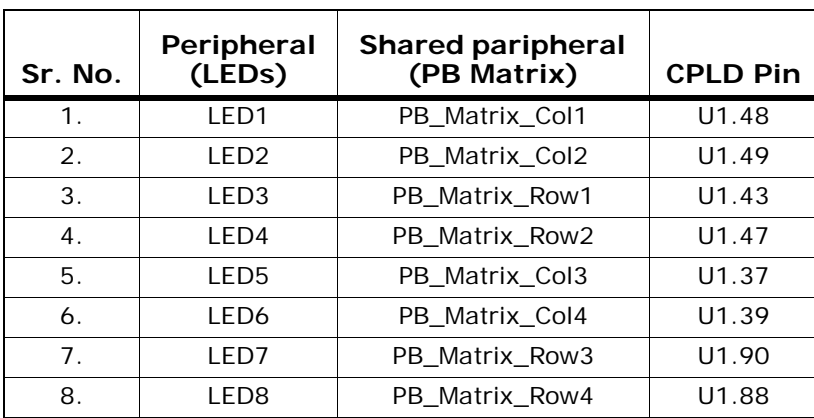

### **TABLE 12. Mapping of LEDs and PB Matrix**

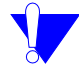

#### **Important Note**

It should be noted that in the ELT - II Board incorporating EPM570, the upper PB Matrix part (Row3-4 and Col3-4) is not available and hence only lower PB Matrix is available (comprising of Row1-2 and Col1-2). This implies that no jumper selection option (**JP3**) is in effect for the same.

### <span id="page-31-0"></span>**On-Off Push Button Switches**

The Entry Level Tool - II Board supports 8x2 On-Off Push Button switches (**SW1** to **SW16**), which can be used as general purpose user inputs. In OFF (IDLE) state, the CPLD pin is pulled high through a Pull-Up resistor. When the Push Button switch is turned ON (Pushed Downward), the CPLD pin sees logic LOW (Logic "0") level. Figure below shows the On-Off Push Button Switches.

### **FIGURE 19. On-Off Push Button Switches**

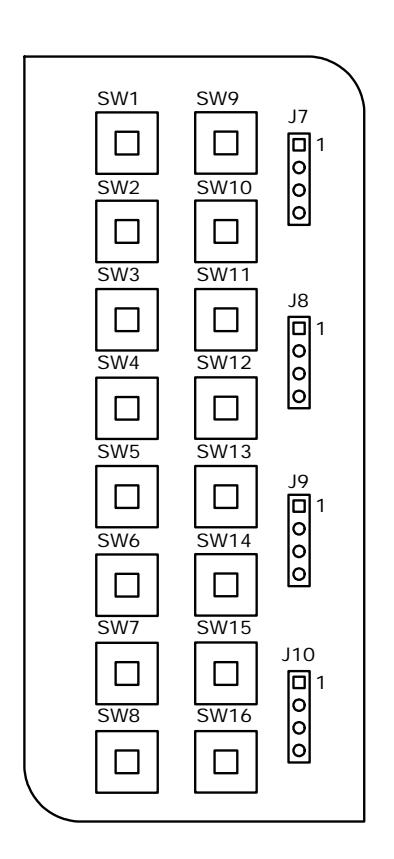

These 16 inputs are shared with IO headers (**J7** to **J10** as shown in the figure above), giving flexibility of additional 16 general purpose, +5V tolerant IOs to the designer. To use these headers as general purpose inputs/outputs, the designer must ensure that the switches are in IDLE (OFF) state to ensure that the Push Button Switch doesn't accidently drive the shared IO line LOW (Logic "0").

Table shown below gives the pin mapping of the On-Off Push Button switches and shared headers with the MAX II device.

| Sr. No. | Peripheral<br>(On-Off Switch) | <b>Shared Peripheral</b><br>(IO Headers) | <b>CPLD Pin</b> |
|---------|-------------------------------|------------------------------------------|-----------------|
| 1.      | SW <sub>1</sub>               | J7.1                                     | U1.2            |
| 2.      | SW <sub>2</sub>               | J7.2                                     | U1.3            |
| 3.      | SW <sub>3</sub>               | J8.1                                     | U1.6            |
| 4.      | SW <sub>4</sub>               | J8.2                                     | U1.7            |
| 5.      | SW <sub>5</sub>               | J9.1                                     | U1.15           |
| 6.      | SW <sub>6</sub>               | J9.2                                     | U1.16           |
| 7.      | SW <sub>7</sub>               | J10.1                                    | U1.19           |
| 8.      | SW <sub>8</sub>               | J10.2                                    | U1.20           |
| 9.      | SW9                           | J7.3                                     | U1.4            |
| 10.     | <b>SW10</b>                   | J7.4                                     | U1.5            |
| 11.     | <b>SW11</b>                   | J8.3                                     | U1.8            |
| 12.     | <b>SW12</b>                   | J8.4                                     | U1.12           |
| 13.     | <b>SW13</b>                   | J9.3                                     | U1.17           |
| 14.     | <b>SW14</b>                   | J9.4                                     | U1.18           |
| 15.     | <b>SW15</b>                   | J10.3                                    | U1.21           |
| 16.     | <b>SW16</b>                   | J10.4                                    | U1.26           |

**TABLE 13. Mapping of On-Off Switch and shared headers**

### <span id="page-33-0"></span>**Expansion Prototype Connector**

Headers **J11**, **J12** and **J13** collectively form the standard-footprint, mechanically-stable connection, called Santa Cruz Short Exapnsion Connector, that can be used (for example) as an interface to a special-function daughter card as shown in the figure below:

### **FIGURE 20. Expansion Prototype Connector**

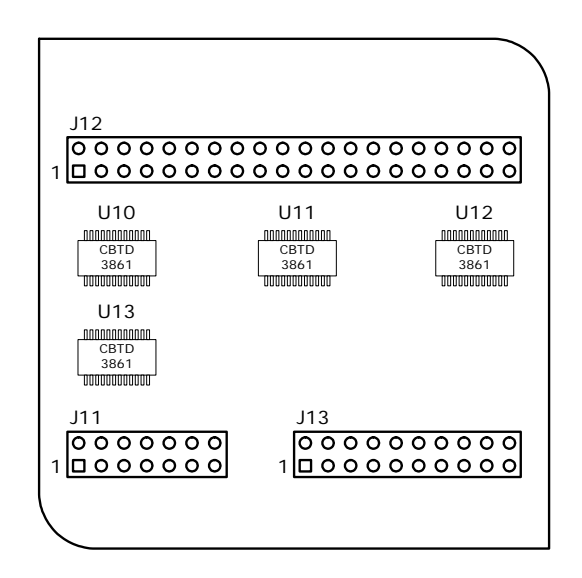

The expansion prototype connector interface includes:

- **•** 41 pins for prototyping. All 41 IO pins connect to user IO pins on the MAX II device. Each signal passes through permanently enabled analog switches to protect the MAX II device from +5 V logic levels.
- **•** A copy of the on-board oscillator output (buffered selected XTAL frequency 32.768 KHz/3.6864 MHz).
- **•** A copy of the MAX II CPLD system clock frequency.
- **•** An active LOW (Logic "0") system RESET signal.
- **•** Five regulated +3.3 Volts power-supply pins.
- **•** One regulated +5 Volts power-supply pin.
- **•** Numerous ground connections.

The output logic level on the expansion prototype connector is 3.3 Volts.

Tables shown below give the pin mapping of the Expansion Prototype Connector with the MAX II device.

| Sr. No.        | Signal      | Peripheral | <b>CPLD Pin</b> |
|----------------|-------------|------------|-----------------|
| $\mathbf{1}$ . | <b>GND</b>  | J11.1      |                 |
| 2.             | $+5V$       | J11.2      |                 |
| 3.             | <b>NC</b>   | J11.3      |                 |
| 4.             | Proto 10 31 | J11.4      | U1.100          |
| 5.             | Proto IO 32 | J11.5      | U1.99           |
| 6.             | Proto 10 33 | J11.6      | U1.98           |
| 7 <sub>1</sub> | Proto IO 34 | J11.7      | U1.97           |
| 8.             | Proto 10 35 | J11.8      | U1.96           |
| 9.             | Proto 10 36 | J11.9      | U1.95           |
| 10.            | Proto IO 37 | J11.10     | U1.92           |
| 11.            | Proto IO 38 | J11.11     | U1.91           |
| 12.            | Proto 10 39 | J11.12     | U1.89           |
| 13.            | Proto IO 40 | J11.13     | U1.87           |
| 14.            | Proto IO 41 | J11.14     | U1.1            |

**TABLE 14. Mapping of Expansion Prototype Connector J11**

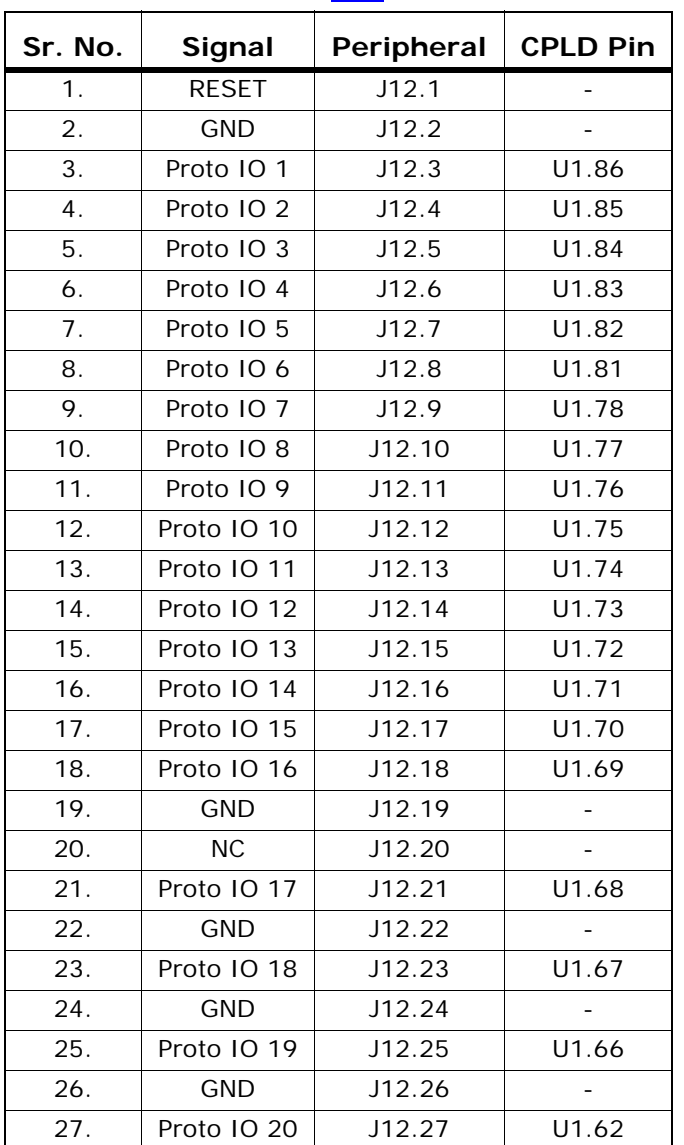

### **TABLE 15. Mapping of Expansion Prototype Connector J12**

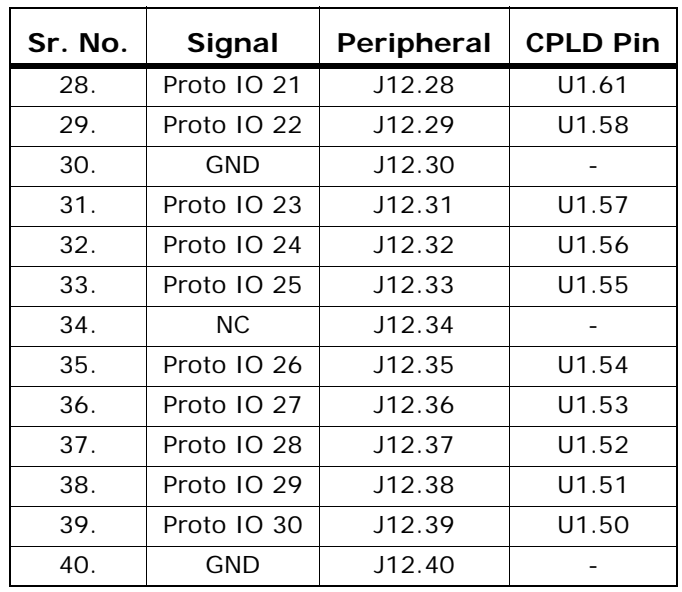

### **TABLE 15. Mapping of Expansion Prototype Connector J12**

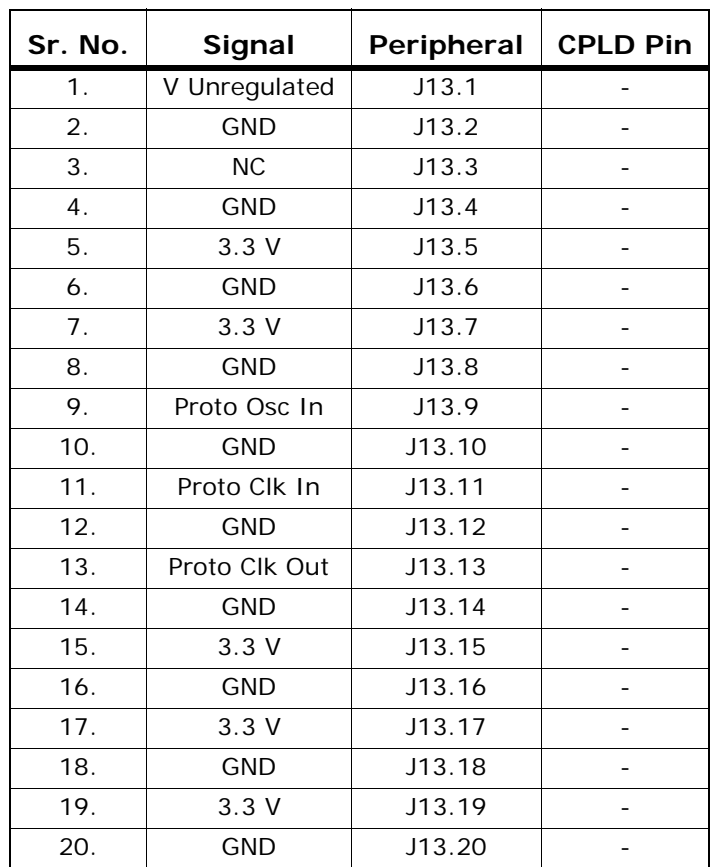

### **TABLE 16. Mapping of Expansion Prototype Connector J13**

### <span id="page-38-0"></span>**Configuring MAX II Device**

The Entry Level Tool - II supports two methods for configuring the MAX II device. The ELT - II board contains the standard 10-pin JTAG Header (**JP1**) for configuring the on-board MAX II device as shown in the figure below:

# Trgt JTAG MAX II JTAG JP14

**FIGURE 21. JTAG Header**

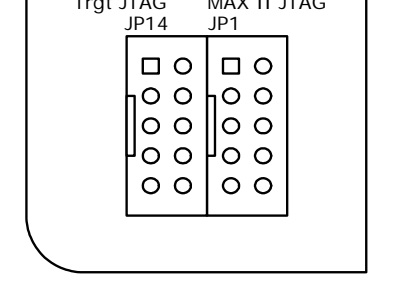

The MAX II device can be configured using any of the two available options as mentioned below:

- 1. **Using standard JTAG Interface:** The **JP1** header connects to the JTAG pins (TMS, TCK, TDI, TDO) of the MAX II device (**U1**). Altera Quartus II software can directly configure the MAX II device via an Altera provided download cable connected to **JP1** Header.
- 2. **Using on-board Programming Interface:** The ELT II Board incorporates on-board interface to configure the MAX II device. To use the on-board interface, the board requires

<span id="page-39-0"></span>only parallel port connectivity. The Quartus II software automatically detects the interface as a Byte Blaster II connected on the parallel port and configures the MAX II device.

Figure below shows the connection details for using the on-board MAX II Configuration interface:

**FIGURE 22. Using on-board MAX II Configuration interface**

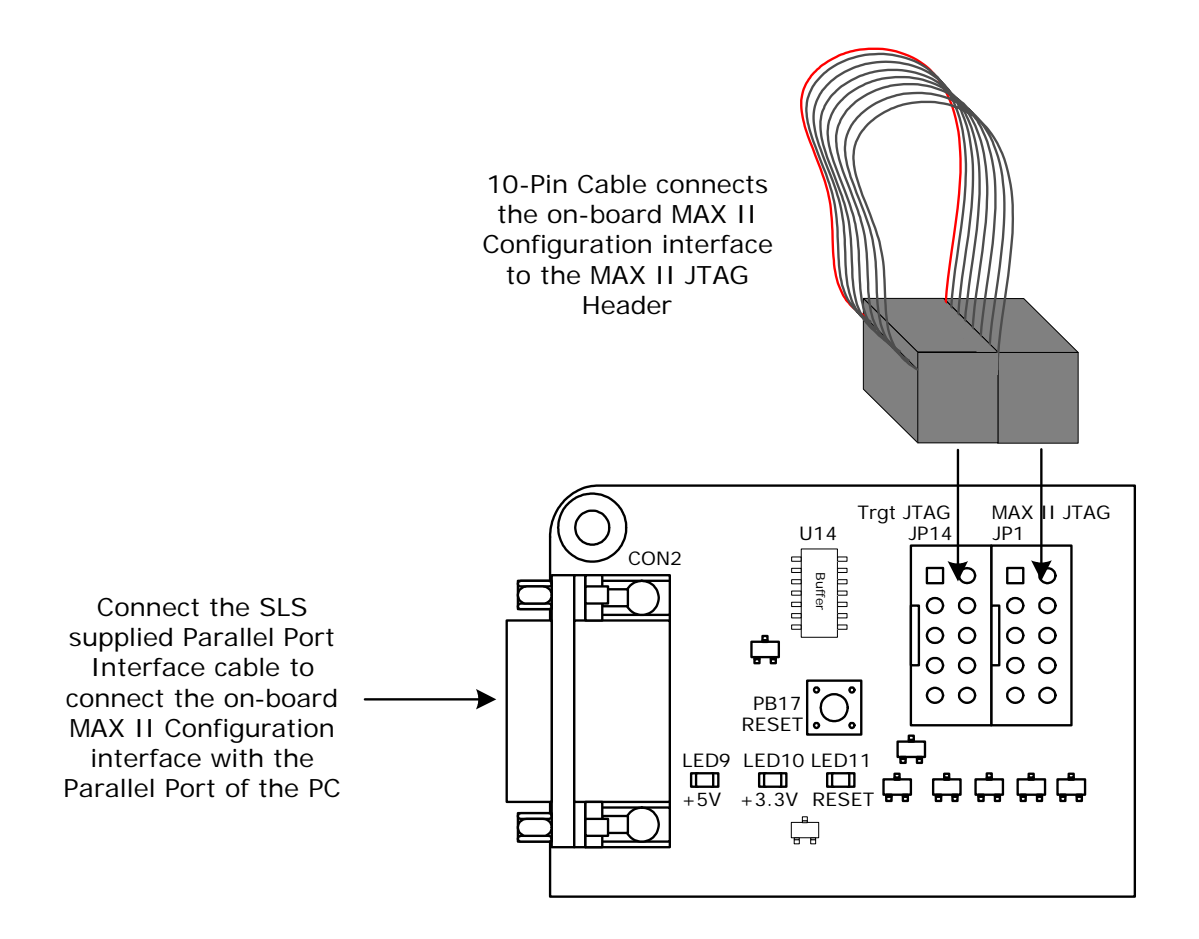

As shown in the figure above, connect the SLS supplied Parallel Port cable to the **CON2** connector on the Entry Level Tool - II Board, to get the PC connectivity. Use 10-Pin Cable suppllied to connect **JP14** with the **JP1** to connect the on-board MAX II Configuration interface with the MAX II JTAG interface. Now the onboard device configuration interface is ready to be used with the Quartus II software to configure the MAX II device.

# Intentionally Left Blank

# **3. REFERENCES**

<span id="page-42-0"></span>1. *MAX II Device HandBook* - Altera Corporation http:\\www.altera.com (For MAX II related information)